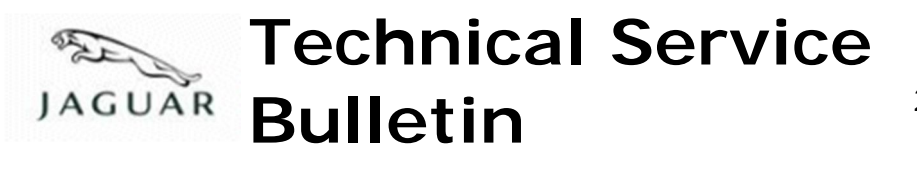

No.JTB00188 26 February 2010

**Subject/Concern:**Check Engine Lamp Illuminated With P1254 Logged

### **Models:**

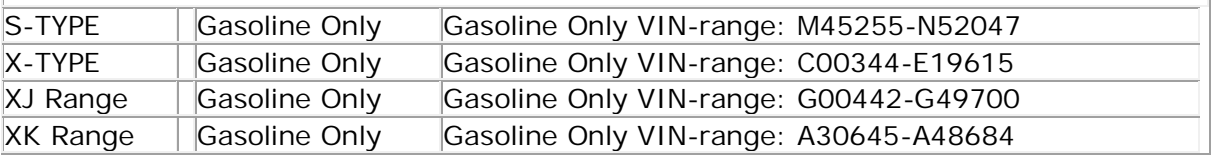

#### **Markets:** All

**Section:** 303-00

## **Summary:**

A customer may report a concern of the check engine lamp illuminated.

**Cause:** The throttle limp home spring diagnostic is incorrectly diagnosing a fault when there is no fault present. **Suggested Customer Concern Code 42.**

**Action:** If this bulletin has previously been completed the diagnosis of DTC P1254 is correct, and must be investigated. Otherwise, should a customer express the concern, follow the Service Instruction outlined below.

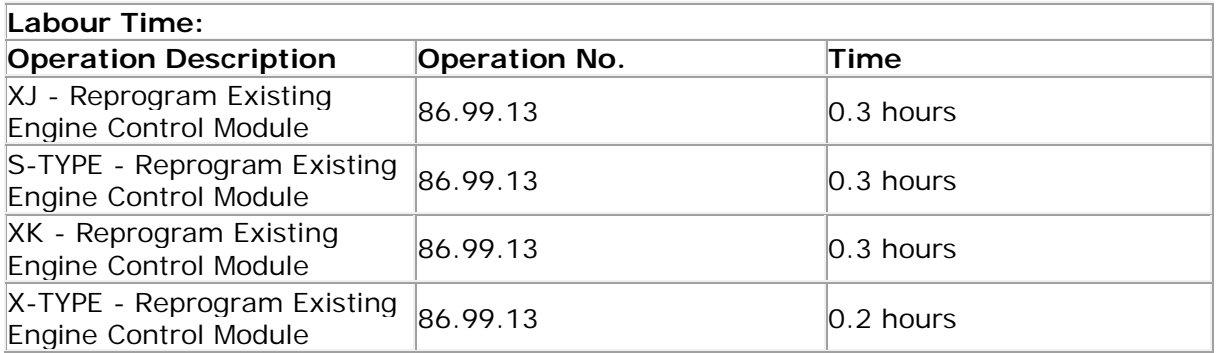

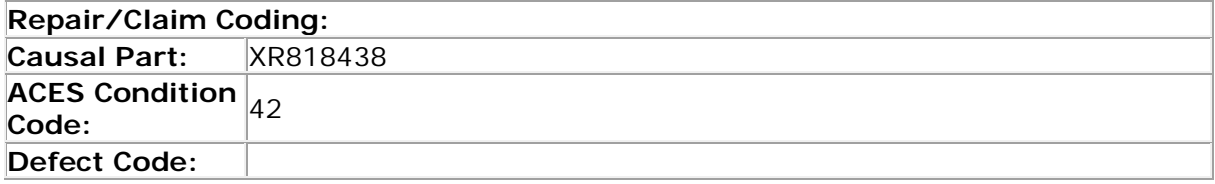

# **Service Instruction**

## 1 . **CAUTION: This procedure requires IDS DVD120\_V6.04 with calibration 27 loaded or later.**

Connect an approved battery charger/power supply to the vehicle.

- 2 . Connect SDD to the vehicle and begin a new diagnostic session, by reading the VIN for the current vehicle and initiating the data collect sequence.
- 3 . Select the Diagnosis Session Type.
- 4 . Select the Symptoms tab and enter any of the following Symptom (s).
	- 1 Electrical \ Instruments \ Warning Lamps \ Engine Malfunction Lamp \ Lamp . illuminated .
- 5 . Select the Recommendations Tab.
- 6 . Run the Configure existing module Powertrain Control Module, follow all on screen instructions.
- 7 . When all tasks are complete, exit the current session by selecting the Session tab and then selecting the Close Session option.
- 8 . Disconnect IDS and the battery charger/power supply.

©2010 Jaguar